#### **DELITe Project**

Delivering Engaging Lectures and Interactive Teaching

## **Audience Response Systems**

Matthew J. Homewood - Law School

**Nick Prior** – School of Architecture, Design & the Built Environment

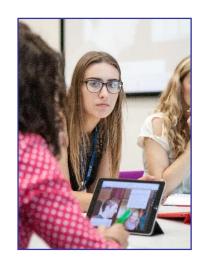

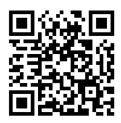

https://goo.gl/TTD2Cw

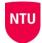

## **What are Audience Response Systems?**

Potential benefits?

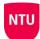

#### Structure of session

Sharing our experiences in the use of **two audience response tools**,

- Turning Point
- Poll Everywhere

Both these are **supported by NTU**.

#### Considering for each:

- What it is
- Why we used it (how we thought it would help that session)
- How we used it setting things up and types of questions
- Issues we had
- How it worked out (including student feedback)

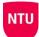

#### **Using Turning Point in Law**

#### **What is Turning Point?**

- Physical 'clickers' to ensure equality between students
- Clickers talk to a 'dongle' which you plug into the USB port on the computer
- Questions can be embedded in a PowerPoint presentation or indeed anywhere via a floating interactive toolbar

#### Why I used it (how I thought it would help)

- To increase engagement in my small group sessions
- To ensure that <u>all</u> students were actively engaged
- To check student learning and provide personalised feedback

#### **Using Turning Point Law**

#### **How I used it**

#### 2<sup>nd</sup> year law undergrads – Article 267 TFEU

- Icebreaker activity to illustrate wider concepts
- Used to check understanding (and to some extent prep) throughout the session

Mr Vatsouras (a Greek national) arrived in Germany in March 2006. He was denied basic benefits for jobseekers and challenged this in the German courts.

- Mr Vatsouras should be entitled to such a benefit. Article 18 and 45(2) TFEU apply.
- 2. Mr Vatsouras should not be entitled to such a benefit. Article 24 (2) Dir. 04/38 applies.

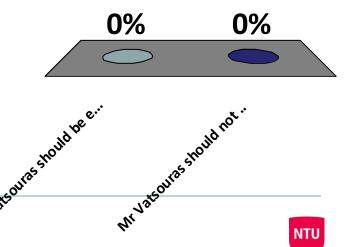

## What is the purpose of Article 267 TFEU?

- A. To help to spend a bit more of the EU budget
- B. To provide an appeal from national courts
- C. To ensure the uniform interpretation and application of Union law
- D. To guard against national courts interpreting EU law

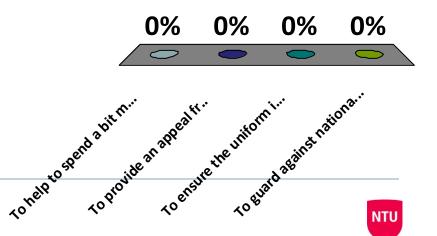

## **Using Poll Everywhere in Civil Engineering**

#### **What is Poll Everywhere?**

- A web based solution with Apps for both iOS and Android devices.
- You can sign up for a **free account allowing up to 40 respondents** if you use an NTU email address (25 for non-educational users).
- Questions can be displayed in a web browser, embedded in a PowerPoint show or managed via the App.
- Participants can respond with an internet enabled phone, tablet, PC, laptop or via text message or tweet.

#### Why I used it (how I thought it would help)

- To engage all/most members of the audience
- Force them to think and to be active
- To check student learning and provide me feedback
- To open up discussions

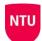

## **Using Poll Everywhere in Civil Engineering**

#### **How I used it**

**1**<sup>st</sup> **year group** - introducing new materials, construction plant and techniques

- -Used to check their learning during the session
- -As recap questions at the start of the next session

**2<sup>nd</sup> year group** – health & safety quiz

-More fun way to show statistics & discuss results/trends

**Final year group** – procurement and contract choices for a Client

Starting point for discussions & justification of choices made

**NB:** Polls = questions with Poll Everywhere

1

Install the app from pollev.com/app

2

Make sure you are in Slide Show mode

Still not working? Get help at pollev.com/app/help or

1

Install the app from pollev.com/app

2

Make sure you are in Slide Show mode

Still not working? Get help at pollev.com/app/help or

1

Install the app from pollev.com/app

2

Make sure you are in Slide Show mode

Still not working? Get help at pollev.com/app/help or

1

Install the app from pollev.com/app

2

Make sure you are in Slide Show mode

Still not working? Get help at pollev.com/app/help or

1

Install the app from pollev.com/app

2

Make sure you are in Slide Show mode

Still not working? Get help at pollev.com/app/help or

1

Install the app from pollev.com/app

2

Make sure you are in Slide Show mode

Still not working? Get help at pollev.com/app/help or

## **Using Poll Everywhere in Civil Engineering**

**How to do it** – setting things up (linked through PowerPoint)

- 1. Set up a Poll Everywhere account (email & create password)
- 2. Write questions in Poll Everywhere, grouping as you like
- 3. 'Launch' the Poll Everywhere software (on each computer you need to use) from Software Hub
- **4. Open up** (or create new) **PowerPoint file**, **after step 3**, with the Poll Everywhere tab now visible at the top right
- 5. Click on Poll Everywhere tab, then log-in to Poll Everywhere
- 6. From Poll Everywhere tab, click on **Insert Poll Slide**, then **select question you want** (with a tick next to it) and click **'insert poll'**

## **Issues we had**

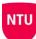

## **Audience Response Systems: helpful?**

**How it worked out** - from student feedback

I am involved in the learning process during class

68.8% - 80% agree or strongly agree

I am engaged in class

62.6% - 90% agree or strongly agree

Using the Audience Response System increases my interaction in the class

88.5% - 93.8% agree or strongly agree

# **Audience Response Systems in Civil Engineering / Law**

**How it worked out** (including student feedback)

I like the burrer ameries it gives a good chance to gague the class' understanding without putting pressure an individual stardents

It helps me gauge my understanding and how I rank with other students

I think the electric question and answering methods is really good, makes the seminars more enjayable and can sometimes be a good way of recap learning

It encourages active engagement

## Top 5 tips

- 1. Give it a go, starting with a small class
- 2. Have a Plan B
- 3. Talk to colleagues to share their experience
- 4. Think about why you're using it, what benefit it brings
- 5. Don't over use it (not every week!)

# **ANY QUESTIONS?**

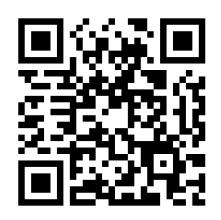

https://goo.gl/TTD2Cw

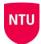